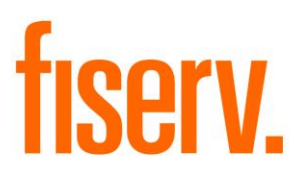

# **Easy File Loader**

**Batch File Loader PS\_FILELOADER Application 9656 Extension ID - 503d663a-9c99-4213-b712-92ea4cfa413b**

**Fiserv Confidential**: Distribution restricted to:

- Clients using or considering purchase of the product described in this document
- Fiserv associates

©2005 - 2020 Fiserv, Inc. or its affiliates. All rights reserved. This work is confidential and its use is strictly limited. Use is permitted only in accordance with the terms of the agreement under which it was furnished. Any other use, duplication, or dissemination without the prior written consent of Fiserv, Inc. or its affiliates is strictly prohibited. The information contained herein is subject to change without notice. Except as specified by the agreement under which the materials are furnished, Fiserv, Inc. and its affiliates do not accept any liabilities with respect to the information contained herein and is not responsible for any direct, indirect, special, consequential or exemplary damages resulting from the use of this information. No warranties, either express or implied, are granted or extended by this document.

#### [http://www.fiserv.com](http://www.fiserv.com/)

Fiserv is a registered trademark of Fiserv, Inc.

Other brands and their products are trademarks or registered trademarks of their respective holders and should be noted as such.

### **Overview:**

The purpose of this application is to emulate the load functionality Core FileLoader using an SQR program that can be scheduled and run using DNA Core Batch Processing.

Note: PS\_FILELOADER (as well as Core FileLoader) does not directly load files. It runs other .sqts and stored procedures that do all the file loading and processing.

This application will allow organizations to automate additional back office functionality. Once the files are loaded, they will appear in the Core FileLoader screens and organizations will have the same operational capabilities as files loaded in the conventional manner.

PS\_FILELOADER is commonly used with the Appworx Automation software.

The report generated from PS\_FILELOADER (PS\_FILELOADER.lis) is placed in the normal batch file report folders.

### **Key Benefits:**

This DNAapp will allow clients to automate the file load process within DNA, eliminating the need to manually load files.

### **Processing:**

PS FILELOADER requires an Oracle User to run the .sqts that load and process the files. There are two options as to where PS\_FILELOADER gets or generates the Oracle User.

- 1) Normal Processing, PS\_FILELOADER uses the Core Application User Id and Password. This method requires the Core Application Password to be un-encrypted. The User Id (typically "COREUSER") / Password and Database Name is located in SAF.PRODDATASTOREPROP.
- 2) Alternate Processing, PS\_FILELOADER creates a Temporary Oracle User Id and Password. This User Id is named R\*\*\*\*\*\* where "\*" is a random generated number. This Temporary User Id is deleted just before PS\_FILELOADER exits. Note: If PS FILELOADER aborts, these users will remain in the database and can be manually deleted.

The default processing for in-house users is "Normal Processing". Default processing for Data Center is "Alternate Processing"

The default processing can be overridden by placing one of two overrides in the "Processing (PROC)" runtime parameter:

- 1) "BATCHUSER" forces PS FILELOADER to use the Core Application User Id and Password (Normal Processing)
- 2) "TEMPUSER" forces PS\_FILELOADER to create and use a Temporary Oracle User Id and Password (Alternate Processing)

The Following Bank Options are used and must be set correctly:

- "RPTS Online Report Directory"
- "BATS Batch Report Directory "
- "BATP PS Batch Report Directory"
- "RPTT Report Target Directory"
- "BATE EXTNS Batch Report Directory"

## **Appworx Configuration:**

When using Appworx, specific permissions must be set on temp folders on that station or the Appworx windows agent station. The folder name is located in the system TEMP environment variable. Appworx, during runtime, has the ability to temporarily override the value of this TEMP variable. When this override is set, this variable is hardcoded to "c:\temp".

The Core applications IPS LDFL and EF LDFLE write temporary files in this folder.

When using Appworx the PROC runtime parameter should be used to identify runtime problems. Common entry would be: 0,-1,-2,-3,-4,-99

### **Report Name Options:**

PS\_FILELOADER can rename the report files generated from the load applications that it runs. The file type and file number can be appended to these report file names. Review the Report Name Option (8RNO) and Alternate Report Path (8ARP) runtime parameters for details.

### **New Error Processing**

When the .SQT aborts, the application will now print the SQT error message on the report. If the return codes are used in the PROC parameters, the application will use the  $6<sup>th</sup>$  return code in the list as: 0,-1,-2,-3,-4,**-99**

#### **Runtime Parameters:**

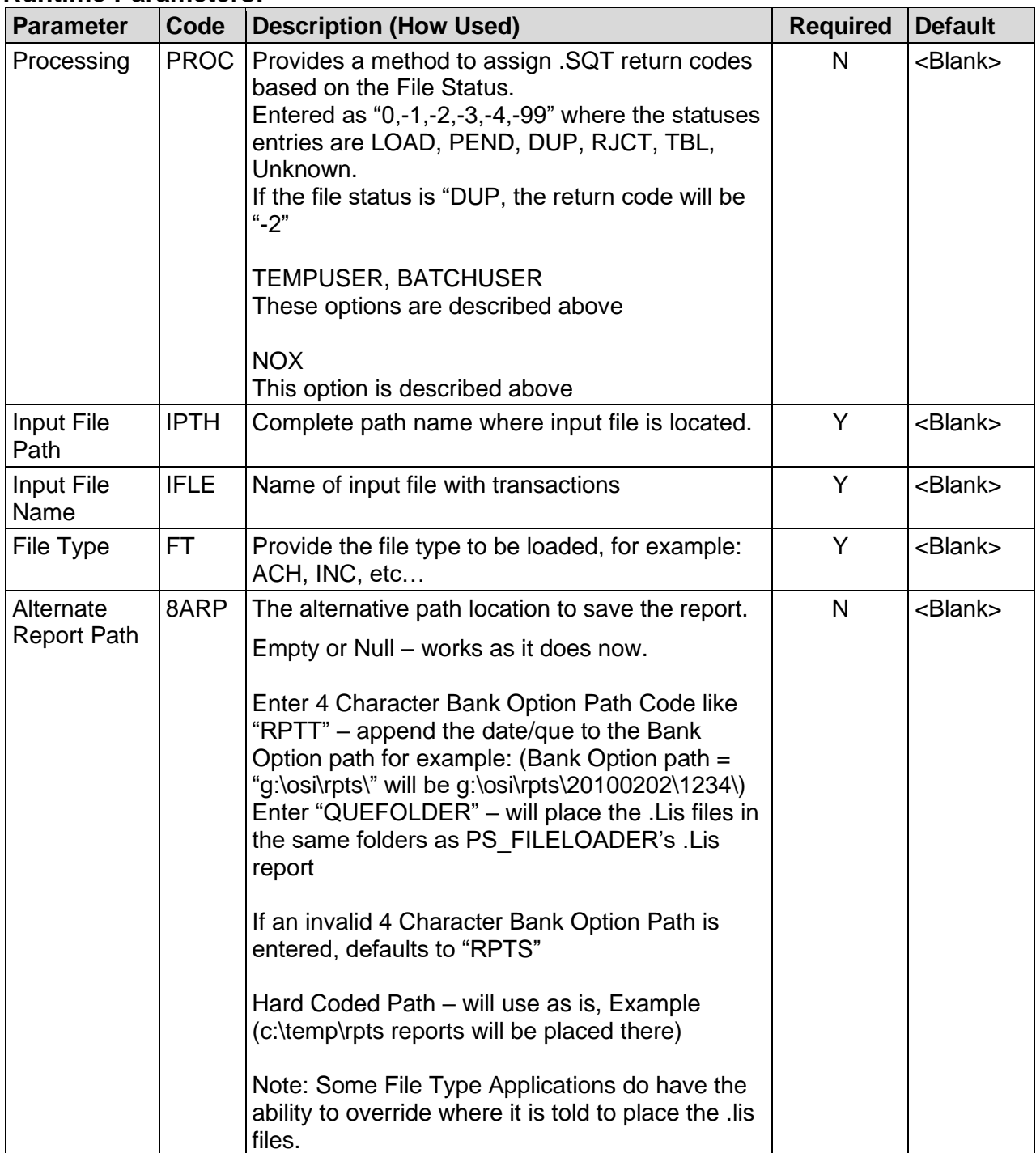

Batch File Loader File Controller File Loader File Controller File Controller File Controller File Controller **Parameter** Code Description (How Used) **Required** Required Default Report Name Option 8RNO  $\vert$  Ability to try to rename the reports from the applications to include the file number and file type. Option "1" Include the File Number in report name like: ef Idfle 1234.lis Option "2" Include the File Type Code and File Number in report name like: ef\_ldfle\_INC\_1234.lis Will only work if the originating application creates the reports using the original format i.e. ef\_ldfle.lis or ips\_ldfl.lis If anything other than 1,2 is entered, defaults to blank.  $N$   $|<sub>dB</sub>$   $|<sub>dB</sub>$   $|<sub>dB</sub>$ 

### **SQT Runtime Switches**

The following sqr7wt.exe command line switches have been added, as a default. These switches were added to resolve a problem with Windows Server 2016

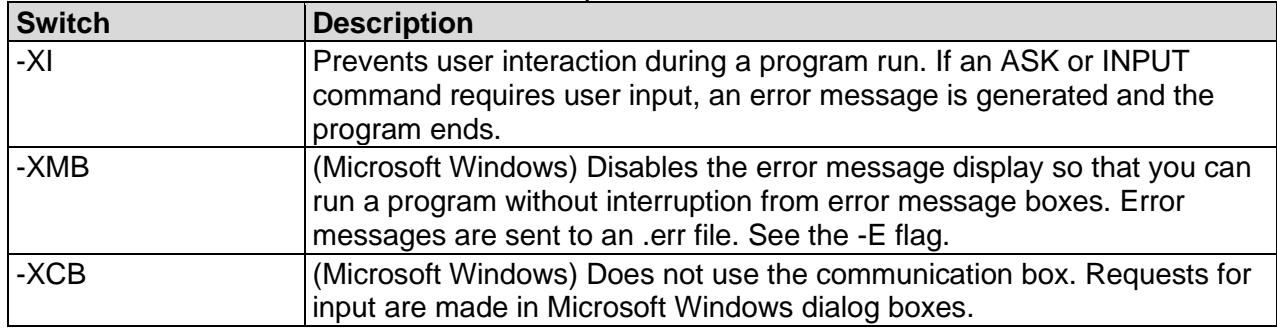

Your PROC parameter should look something like:

 $"0,-1,-2,-3,-4,-5,-99"$ 

If these switches are causing problems, enter NOX in the PROC parameter to remove the defaults: –XCI –XMB –XCB

 $"0,-1,-2,-3,-4,-5,-99$  NOX"

#### **Report:**

REPORT PARAMETERS

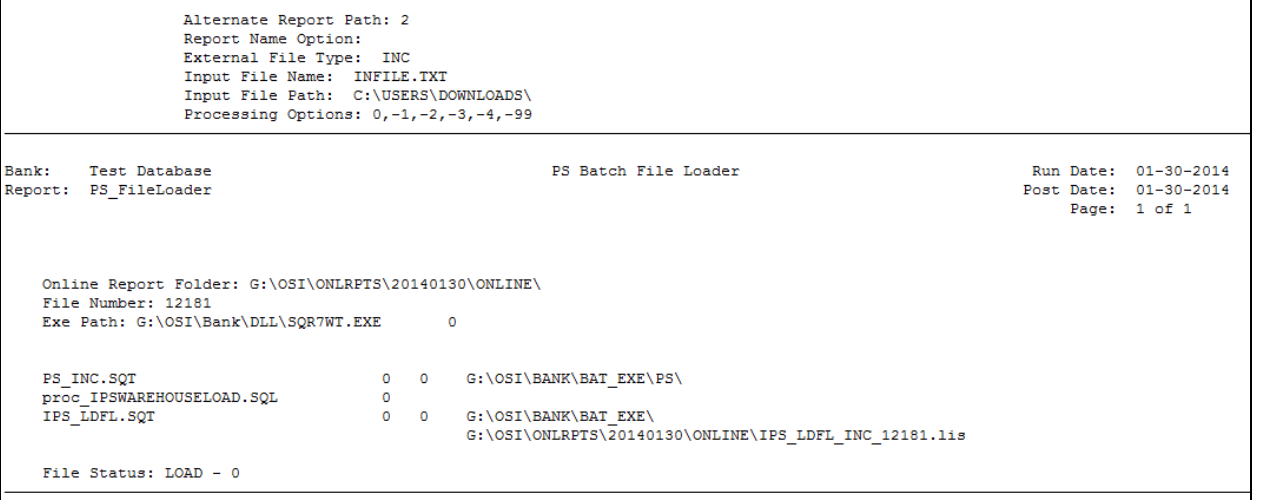

### **Configuration Checklist:**

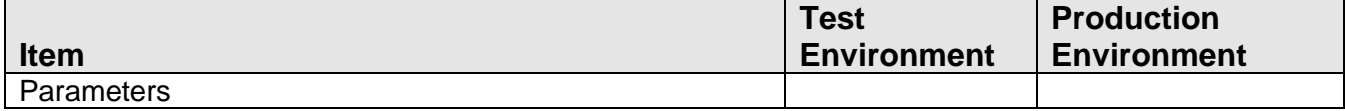

#### **Installation:**

**Note:** If you obtained this application from the DNAappstore, please disregard the installation instructions below. If you did not obtain this application from the DNAappstore, please complete the installation instructions below.

- Copy PS FILELOADER.SQT to the Batch Process to the PS batch application directory; the location specified in the PS Batch Report Directory 'BATP' Institution Option.
- This application requires the running of the script FILELOADER.SQL (Setup Script): Copy this file to any directory accessible to the applicable SQL application (SQL Developer, PL/SQL Developer, etc.) You need to run the setup script to register the application.
- This application requires an Authorization Key. After the primary installation instructions have been completed, you must apply the supplied Authorization Key for this application.

To enter the Authorization Key: Go to Services >> System >> Institution >> Applications >> Application Manager.

### **Processing Errors:**

- If the file does not exist where stated, we will raise error 99 "Error Opening File: file path\file name" where file path\file name equals the values given in the parameters.
- If a file processing application cannot be found in either the BAT\_EXE or PS directory, we will raise error 98 - "File application SQT not found." where application sqt is the designated application to run in FileTypAppl.

#### **Revisions:**

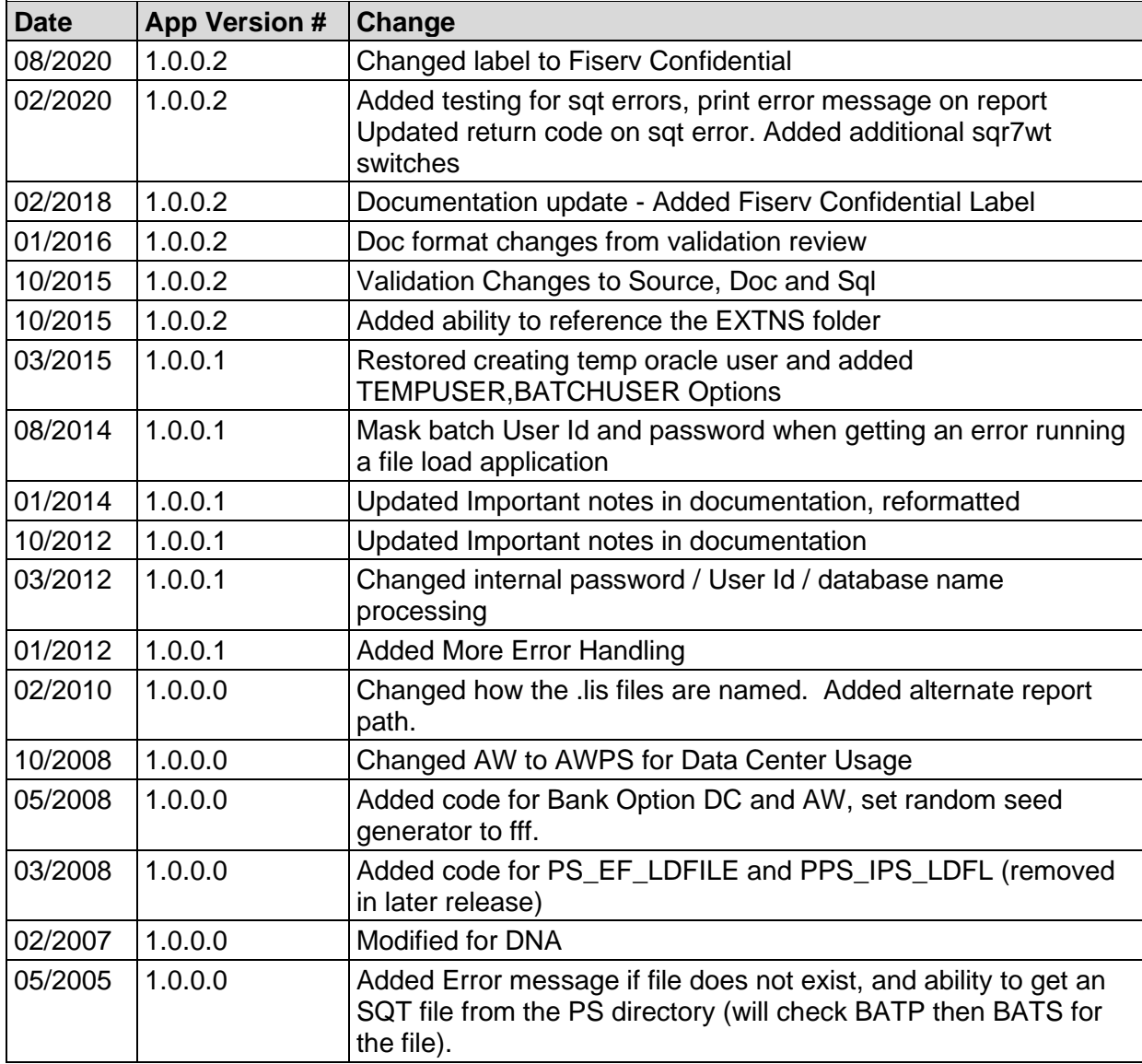